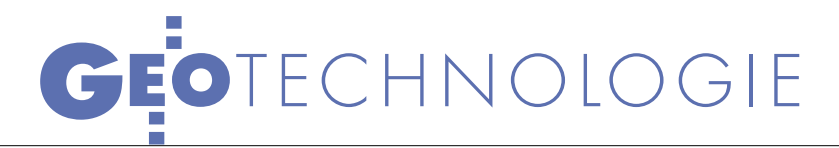

Wykorzystanie internetu w udostępnianiu zasobu PODGiK

# -ODFTY

Udostępnianie niektó- rych danych z zasobu geodezyjnego drogą internetową znacznie usprawnia funkcjonowanie PODGiK-u. Jest to też krok w kierunku tworzenia GIS-u, którego pewne elementy będą w przyszłości dostępne dla całej społeczności internetowej.

# WALDEMAR IZDEBSKI

**W**ostatnim cza-<br>się się pojawiło się<br>ka witryn, w których powiasie pojawiło się w internecie kiltowe ośrodki dokumentacji geodezyjnej i kartograficznej udostępniają dane ze swojego zasobu. Dotyczy to m.in. powiatów: warszawskiego zachodniego, kościerskiego, mińskiego oraz miasta stołecznego Warszawy. Wymienione PODGiK-i wykorzystują w tym celu technologię iGeoMap firmy Geo-System z Warszawy. Użytkownicy mają dostęp do danych bez konieczności posiadania specjalistycznego oprogramowania. Wszystkie działania realizowane są w środowisku dowolnej przeglądarki internetowej. Niezbędne elementy oprogramowanie pobierane są automatycznie z internetu.

# **• ORGANIZACIA** DANYCH

Podstawowym ograniczeniem, jakie występuje w technologii WWW, jest transfer danych. W zależności od systemu wykorzystywane są różne rozwiązania. W iGeoMap zastosowano hierarchiczną organizację

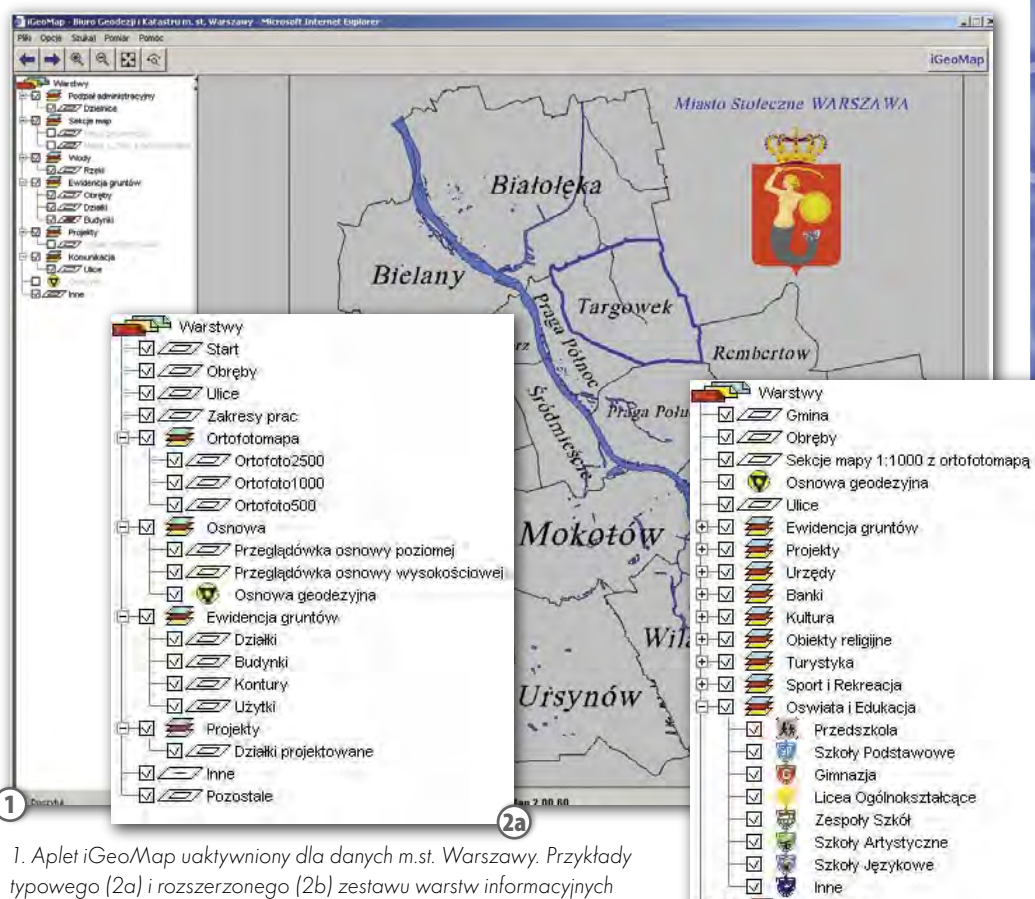

1. Aplet iGeoMap uaktywniony dla danych m.st. Warszawy. Przykłady typowego (2a) i rozszerzonego (2b) zestawu warstw informacyjnych

danych oraz ich kompresję podczas transferu. Organizacja hierarchiczna danych wykorzystuje podział administracyjny, a więc: powiat, gmina, obręb. Do obiektów powierzchniowych obrazujących w systemie wymienione elementy struktury podziału administracyjnego podłączone są szczegółowe zbiory danych. W strukturze powiatu rozpoczyna się to od podziału na gminy, do każdej gminy doczytywane mogą być zbiory uszczegółowiające w postaci obrębów, a do obrębów – już cała publikowana treść.

W większości zastosowań wystarczy wykorzystanie informacji z jednego obrębu, niekiedy – z kilku sąsiadujących obrębów, a bardzo rzadko – z większej ich grupy.

W zrealizowanych projektach podział hierarchiczny zapoczątkowany został już na etapie strony startowej. Wybierając konkretną gminę/dzielnicę (rys. 1) lub cały powiat/miasto, użytkownik uaktywnia aplet iGeoMap z odpowiednią konfiguracją. Zyskuje tym samym dostęp do szczegółowych danych zasobu, podzielonych na warstwy informacyjne (rys. 2a, 2b), z których większość podlega codziennej aktualizacji na podstawie danych zasobu.

Obiekty związane z ewidencją gruntów (czyli

działki, budynki, kontury klasyfikacyjne i użytki gruntowe) zgromadzone są razem w strukturze hierarchicznej, podłączonej do obiektu obrazującego obręb ewidencji gruntów i do niego doczytywane na życzenie użytkownika (rys. 3). Struktura ta zawiera również działki projektowane.

 $\Omega_{\text{b}}$ 

 $\overline{\vee}$  $\boxdot$ 

iqqqqq<br>I-T-T-T-T-T-T

E  $\overline{\nabla}$ 

 $\blacksquare$  $\overline{\nabla}$ 

 $\overline{\mathbf{z}}$ 

中国基

☑ ☑

 $\Box$ 

 $\overline{\vee}$ 

Komunikacia

Taxi

Słuzby Mundurowe

Opieka Zdrowotna

Apteki

Inne

Parkingi PKP **PKS** 

Stacje Benzynowe

Zespół Szpitalny Przychodnia Rejonowa

Pogotowie Ratunkowe

# GEOTECHNOLOGIE

#### .<br>16eoMap - Minsk Mazowiecki - Microsoft Internet Expl  $\Box$  $\times$  $\Box$ ● Z RASTREM W TLE Uzupełnieniem publi- $\leftarrow \rightarrow \mid \mathbb{R} \mid \mathbb{R} \mid \mathbb{R} \mid \mathbb{R}$ kowanych danych wekto-**ALALA** Warstwy<br>ALACZ/ Gmina rowych są dane rastrowe,  $\overline{\boxtimes}$  / Obręby w tym przede wszystkim cy- $\frac{1}{\sigma}$  $\frac{1}{1}$ frowa ortofotomapa (o ile jest  $\overline{M}$ w posiadaniu PODGiK-u). Dualey<br>
<u>Dualeynki</u><br>
Dualeynki<br>
Dualeytki W omawianych wdroże-Martin Christian<br>
Projekty<br>
Drzedy<br>
Christian<br>
Christian<br>
Christian<br>
Christian<br>
Christian<br>
Christian<br>
Christian<br>
Christian<br>
Christian<br>
Christian<br>
Christian<br>
Christian<br>
Christian<br>
Christian<br>
Christian<br>
Christian<br>
Christian<br> niach ortofotomapa podzie-99999 lona została na fragmenty odpowiadające obszarowo 555 sekcjom mapy w skali 1:500 lub 1:1000 i przypisana do titit<br>Kiki odpowiednich obiektów ob--6 razujących poszczególne sekcje map (rys. 4). Dzięki tym zabiegom użytkownik Mińsk w każdej chwili może preiGeoMap - Minsk Mazowiecki - Microsoft Internet Exp  $\leftarrow \rightarrow \mid \mathbf{R} \mid \mathbf{R} \mid \mathbf{R} \mid \mathbf{R}$ **AD** Warstwy  $\sqrt{27}$  Gmina Miasto i gmina Mińsk Mazowiecki DZZ Obręby En Contra Section mapy 1:100<br>
- DOM Section mapy 1:100<br>
- DOM Section mapy 1:100<br>
- DOM Section map<br>
- DOM Section<br>
- DOM Section<br>
- DOM Section Map Contra Butches<br>
- DOM Section Map Contra Butches<br>
- DOM Section Map Cont  $\sqrt{27}$  Sekcje mapy 1:1000 3 3. Doczytywanie szczegółowej treści publikowanych danych do obiektu obrazującego obręb ewidencji gruntów 4. Udostępnianie danych ñ. rastrowych 5. Udostępnianie osnowy geodezyjnej  $| \square | \times |$ ap - Miasto i Gmina Ło Szukaj Pomiar Pomo Pliki Opcje  $\leftarrow \rightarrow \text{R} \text{R} \text{R} \text{R}$ **iGeoMap AD** Warstwy<br>AZZ Start  $-412\_1081[1]$  - Podgla  $\sqrt{27}$  Obreby  $\sqrt{27}$ Siec poligonowa Market Directory practices of the Contract of the Contract of the Contract of the Contract of the Contract of the Contract of the Contract of the Contract of the Contract of the Contract of the Contract of the Contract of  $t$ <sub>omia</sub>  $\frac{412.1081}{5}$ Opis hipop Dąbrowa  $\Box$ 10048.00 Y - 7683.45  $\overline{\mathbb{D}}\mathbb{Z}$ DEZ<br>
Osnowa<br>
DEZ Przeglądówi  $\frac{p_{old}}{f}$  $\overline{A}$ Exploration of the Exploration of the Exploration of the Exploration of the Exploration of the Exploration of the Exploration of the Exploration of the Exploration of the Exploration of the Exploration of the Exploration o Doczytuj Sekcja mapy 1  $(4)$ DZZ Budynki zentowaną treść zobaczyć  $\overline{\Pi}/\overline{\mathcal{Q}}$ ps DANS<br>
Projekty<br>
Max Działki projekty<br>
Max Działki p thus bet na tle ortofotomapy.  $\overline{\mathbb{Z}}$ Z punktu widzenia geode- $\frac{1}{\sqrt{2}}\frac{1}{\sqrt{2}}$ ty wygodnym uzupełnieniem publikowanych danych jest **FIMZDU ZOQ IN** informacja o zakresach pro-

 $\frac{D\alpha}{\alpha s}$  $\frac{1}{2}$ 

 $\begin{array}{c} \mathbf{A} & \mathbf{B} & \mathbf{B} \end{array}$ 

**AP** 1 + F

iGeoMap 2.00.54

 $00|x$ 

 $\blacktriangleright$ 

**OD** 

wadzonych prac geodezyjnych oraz punktach osnowy geodezyjnej wraz z ich opisami topograficznymi. W oknie przeglądarki z jednej strony można obejrzeć lokalizację punktów osnowy w stosunku do szczegółów topograficznych, a z drugiej (dzięki dołączonym plikom rastrowym)

5

 $\left| \cdot \right|$ 

**I**V Doczytuj

– opis topograficzny punktu (rys. 5).

Osnowa może być udostępniona w zakresie zgłoszonej pracy geodezyjnej na podstawie numeru zgłoszenia i hasła użytkownika lub (w innym wariancie) – wszystkim geodetom uprawnionym na podstawie numeru uprawnień i posiadanego hasła dostępu.

## DANE OPISOWE EGiB

Obecnie w większości przypadków ewidencję gruntów i budynków prowadzi się w jednym miejscu dla całego powiatu. Rozwiązania oferowane przez oprogramowanie iGeoMap mogą być pomocne w zapewnieniu wglądu do tak prowadzonej ewidencji dla poszczególnych gmin powiatu. Aby rozwiązania były skuteczne, konieczne jest prowadzenie ewidencji gruntów w jednym z systemów: ISEG2000, EGB2000 lub EWID2000. Spełnienie tego warunku zapewnia użytkownikowi internetowemu uzyskanie dostępu z poziomu iGeoMap do danych wskazywanych działek i pozwala wykonywać podstawowe analizy z wykorzystaniem danych części opisowej ewidencji gruntów (rys. 6).

Oferowany dostęp do danych części opisowej ewidencji gruntów nie jest przeznaczony dla przeciętnego Kowalskiego, ale dla urzędników posiadających prawo wglądu do tych danych. Odpowiednie zabezpieczenia chronią dane przed nieuprawnionym dostępem.

7. Spis treści udostępnionego operatu

szkice

szkice

mapy prawne

mapy prawne

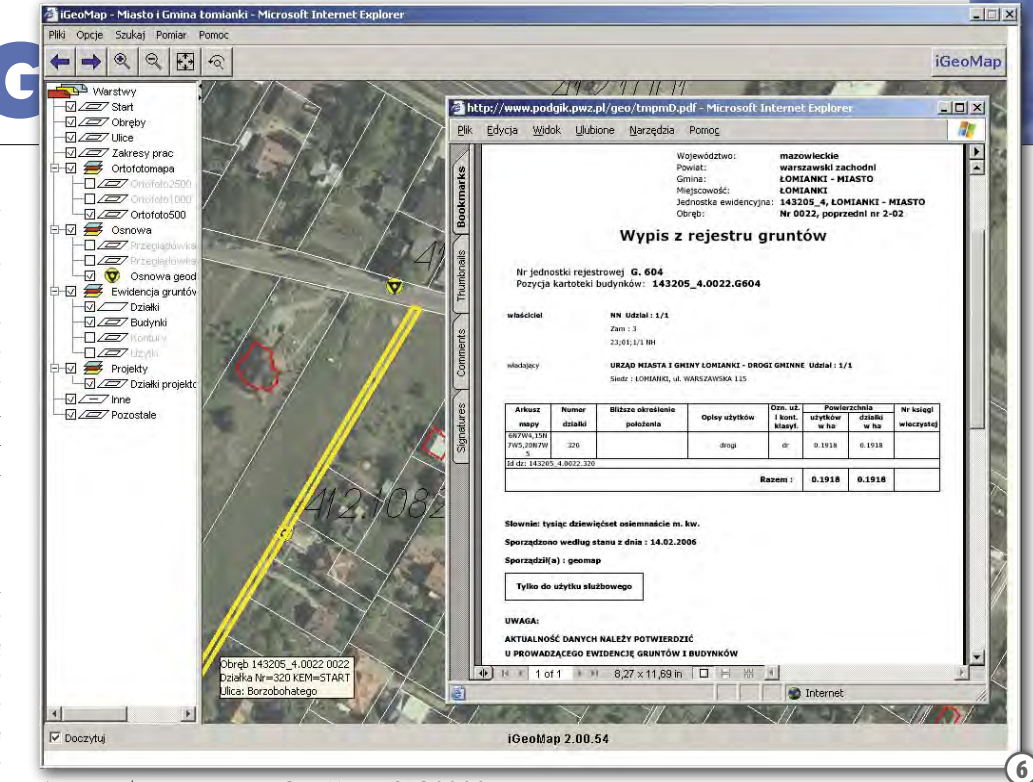

6. Komunikacja systemów iGeoMap i ISEG2000

# ARCHIWALNE OPERATY PRZEZ INTERNET

Operaty geodezyjne zawierają specjalistyczną treść przeznaczoną dla wąskiej grupy odbiorców, którą stanowią wykonawcy prac geodezyjnych na terenie objętym działaniem danego POD-GiK-u. System iGeoMap udostępnia im operaty archiwalne w postaci zeskanowanej. Dokumenty mogą być związane z działkami ewidencyjnymi lub zakresami prac geodezyjnych. Można je wyszukiwać na podstawie numeru operatu albo identyfikacji działki, której operat dotyczy. Po znalezieniu operatu wyświetli się swego rodzaju spis jego zawartości (rys. 7).

Potrzebne dokumenty użytkownik może otworzyć na własnym komputerze, wydrukować lub zapisać na dysku do późniejszego wykorzystania. Do uzyskania dostępu do nich konieczne jest wcześniejsze zgłoszenie pracy geodezyjnej w PODGiK. Technologia ta funkcjonuje obecnie jedynie na terenie powiatu mińskiego (rys. 8).

Artykuł ten jest podsumowaniem wdrożeń aktualnym na początek lutego. Zmiany w oprogramowaniu i zakresie udostępnianych danych

dokonywane są w sposób ciągły i zapewne w chwili publikacji tekstu będzie już widoczny postęp. Informacje o zmianach zamieszczane są na bieżąco na stronie www. igeomap.pl.

WAIDEMAR IZDEBSKI

### Źródła:

www.powiatminski.pl/podgik www.podgik.pwz.pl www.um.warszawa.pl/bgik http://83.17.249.78/iGeoMap www.geo-system.com.pl oraz www.igeomap.pl Waldemar Izdebski, Wykorzystanie zasobów PODGiK i technologii internetowej w tworzeniu lokalnych systemów informacji przestrzennej, I Ogólnopolska Konferencja NT, Polańczyk, 28-30 września 2005 r.

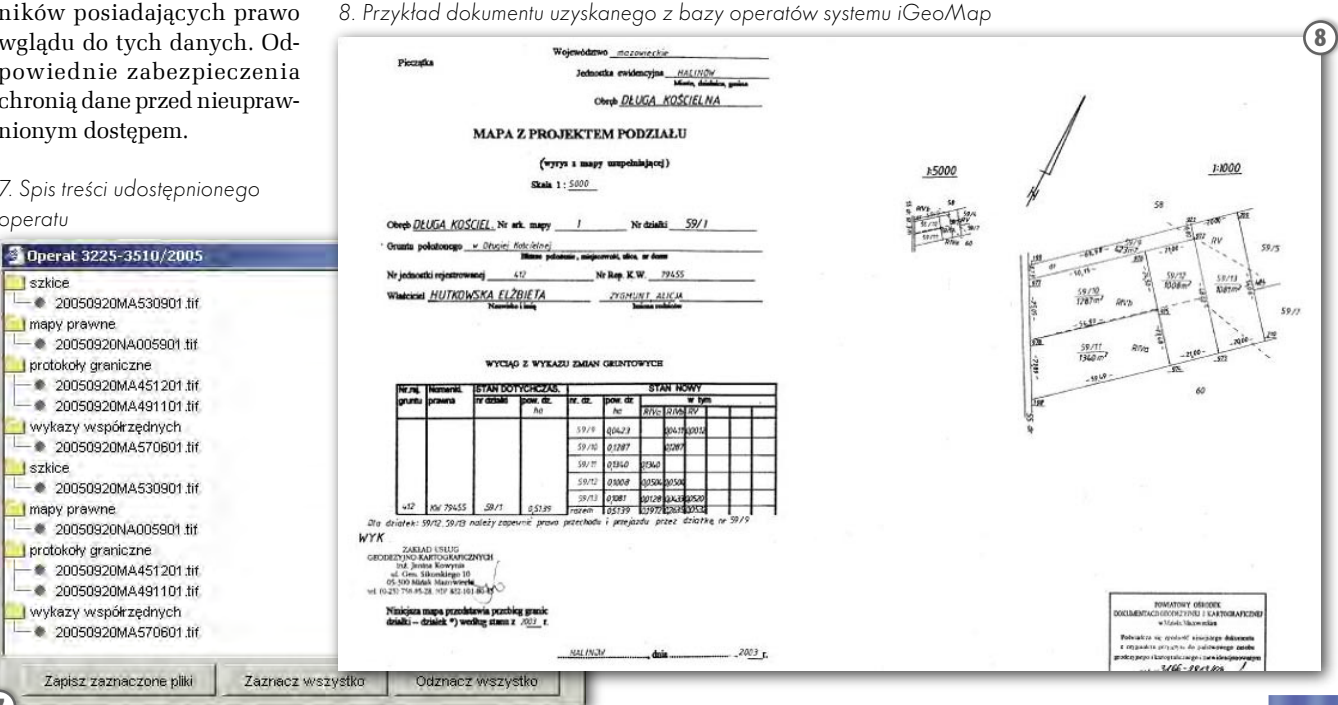

7